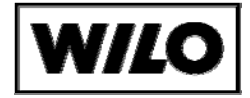

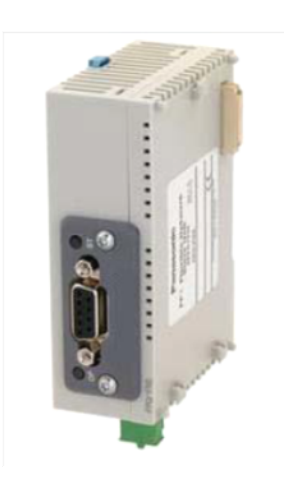

## **BACnet IP**

Инструкция по монтажу и эксплуатации

- 1. Общее
	- Установка и обслуживание проводить только квалифицированным персоналом!!!  $\bullet$
	- Перед началом установки конвертера сигналов шкаф управления насосами необходимо выключить.
	- Этот комплект для использования только вместе с СС-системой
	- Это дополнительный документ необходимо использовать только вместе с инструкцией по монтажу и эксплуатации СС-систем.
- 2. Общее описание

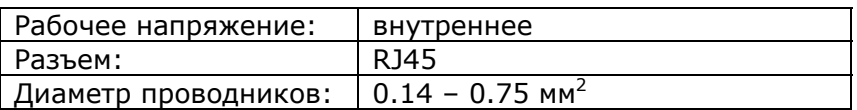

3. Функциональное описание

Коммуникационный модуль BACnet IP предназначен для подключения контроллера ССсистемы в сеть BACnet как «помощника».

## Программное обеспечение СС-системы должно быть обновлено до версии поддерживающей BACnet модуль!

4. Конструкция

Смотри вложенную инструкцию на BACnet модуль.

5. Объем поставки

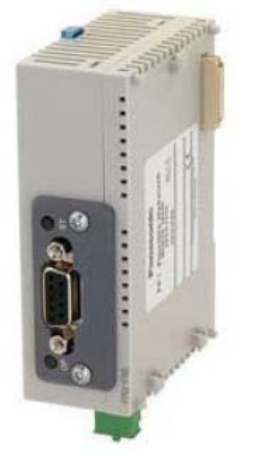

1 BACnet модуль 1 Кабель заземления

## 6. Установка

Установите компоненты в следующем порядке:

а) Откройте синюю защелку для крепления BACnet модуля на ДИН-рейку, отверткой.

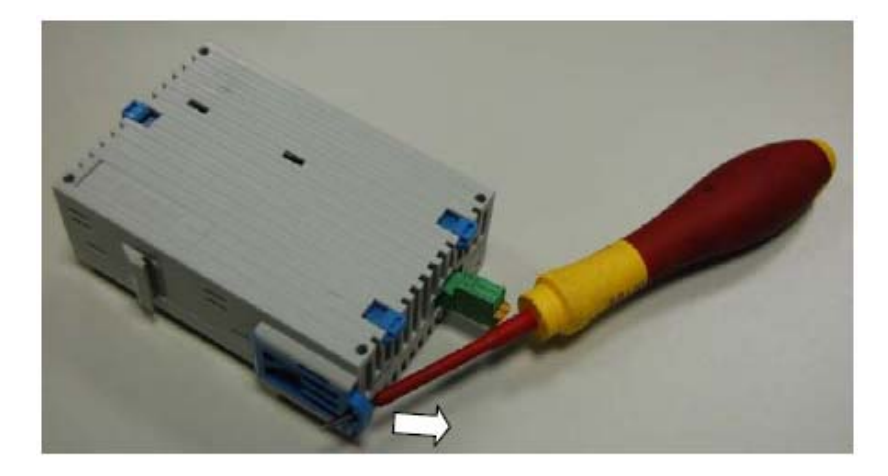

b) Откройте синие защелки на PLC контроллере.

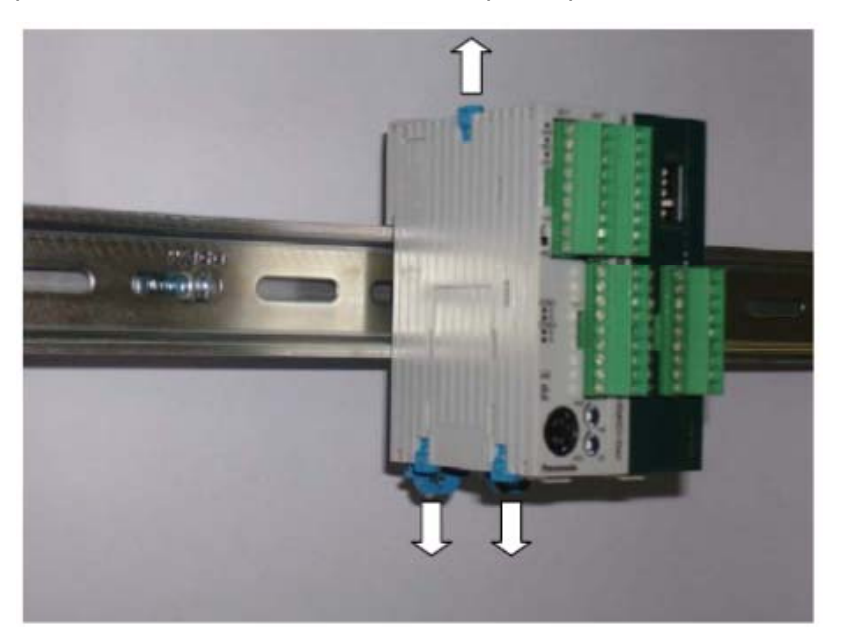

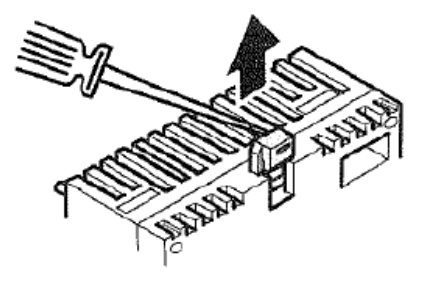

с) снимите крышку разъема расширения на PLC-контроллере отверткой, крышка не будет больше использоваться.

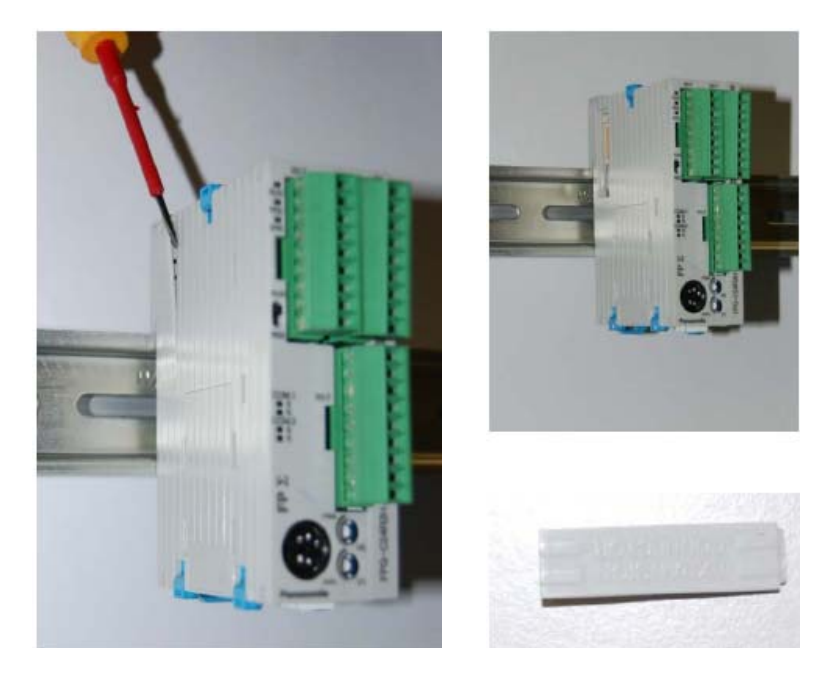

d) Сначала установите BACnet модуль на ДИН-рейку.

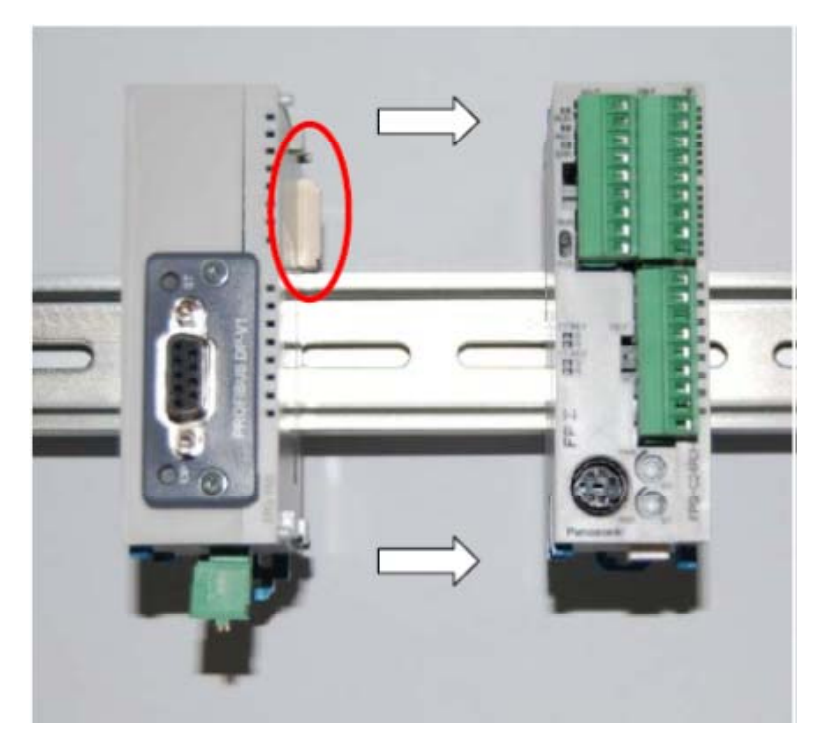

е) Затем пододвиньте его к PLC контроллеру так, чтобы их разъемы соединились.

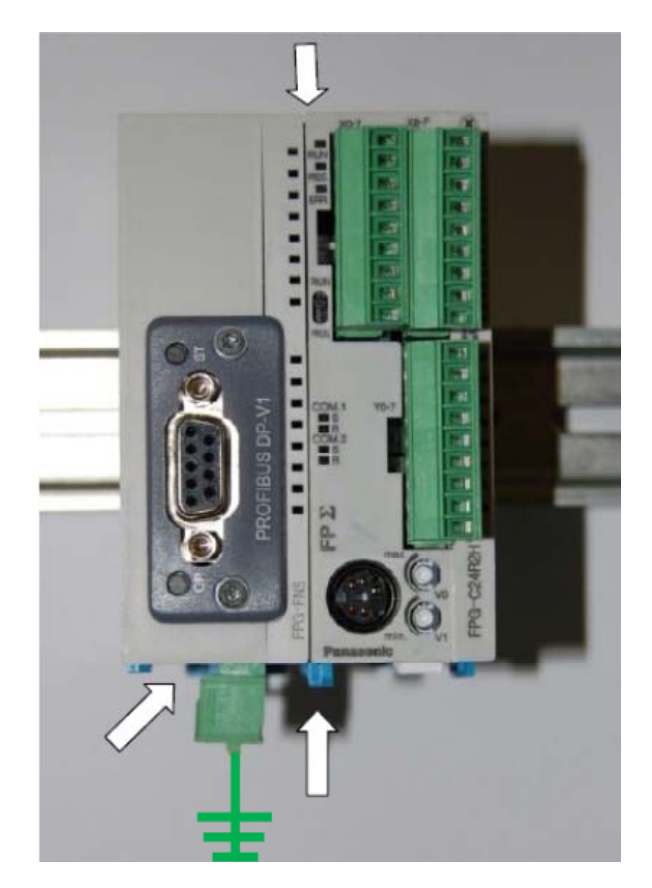

f) В заключение, закройте все замки для крепления модулей между собой и на ДИН-рейку.

7. Подключение

ВНИМАНИЕ!!! Чтобы обезопасить BACnet модуль от воздействия электрический помех и выхода из строя, подключите модуля к земле шкафа цправления.

8. Опции/принадлежности

Кабель для подключения BACnet модуль в сеть не поставляется. Для одного шкафа управления возможно использовать только один BACnet модуль.

9. Настройка параметров

Информация о настройке и параметрах находится в инструкции на программное обеспечение.

## 10. Пример установки

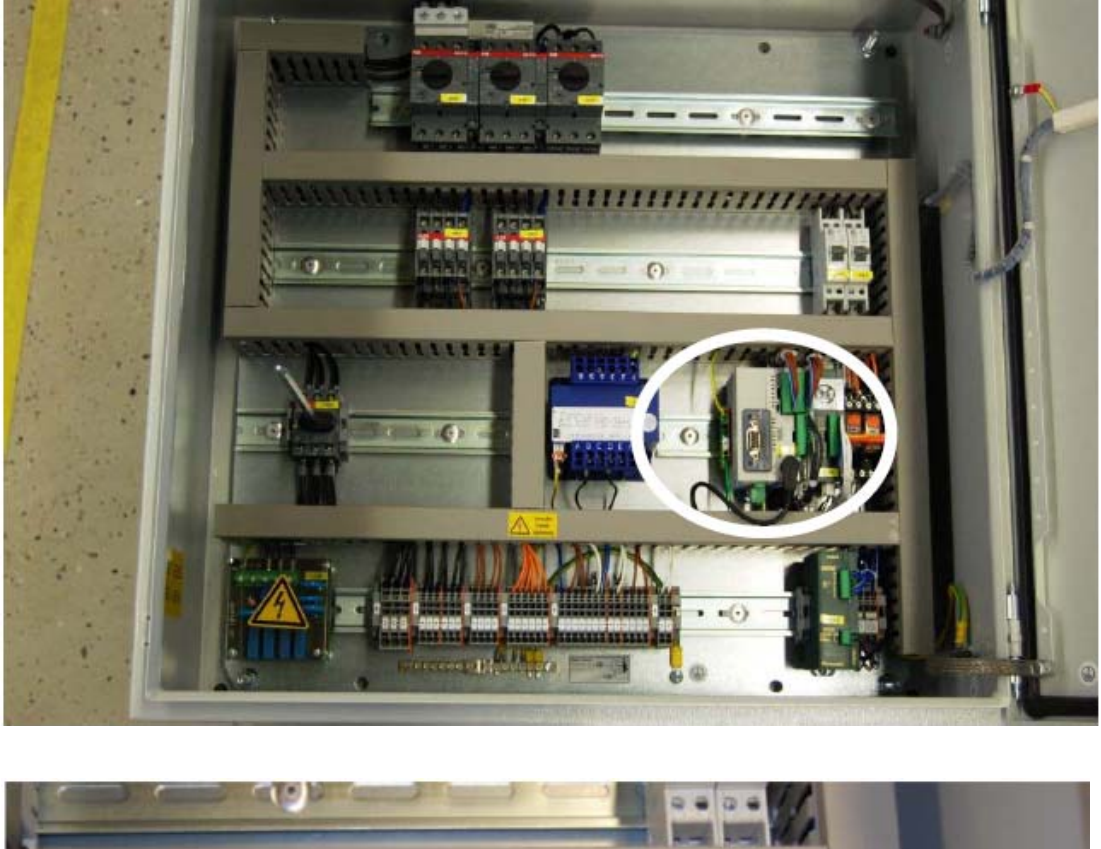

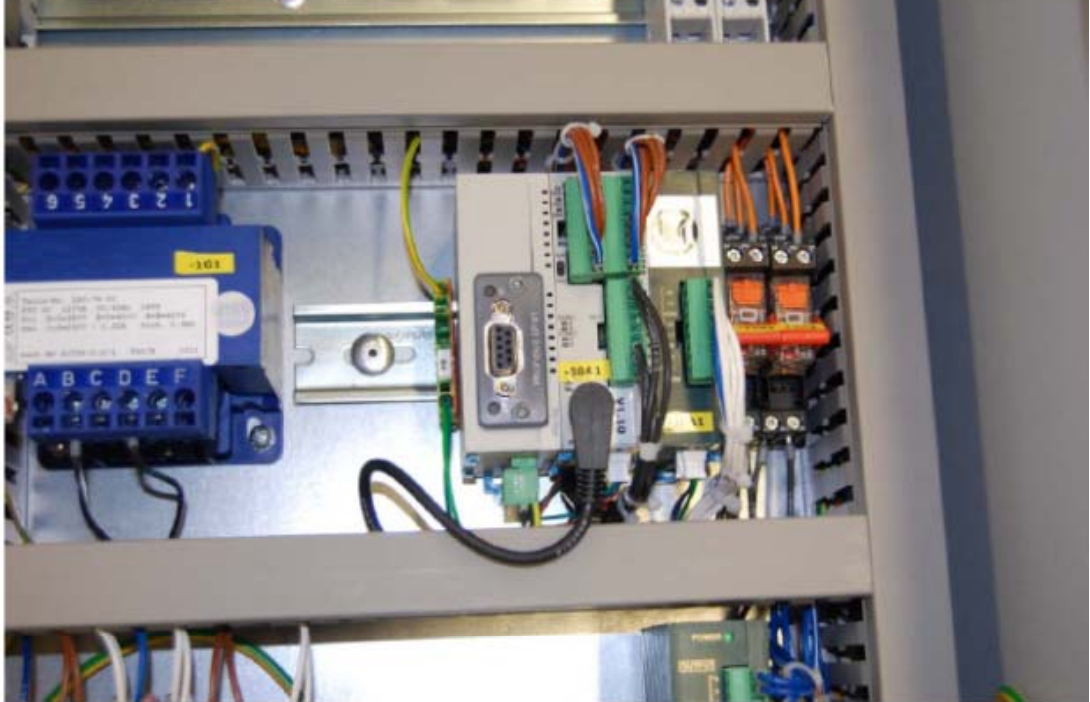